はじめに

The Guaranteed Network

いちばん近くで、もっと先へ。

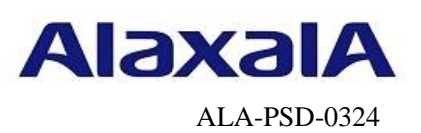

# 保守作業ガイド

# NIFの交換作業(オンライン保守)【AX4600S】

第2版

2024年11月15日発行

アラクサラネットワークス株式会社

サービスビジネス部

# 目次

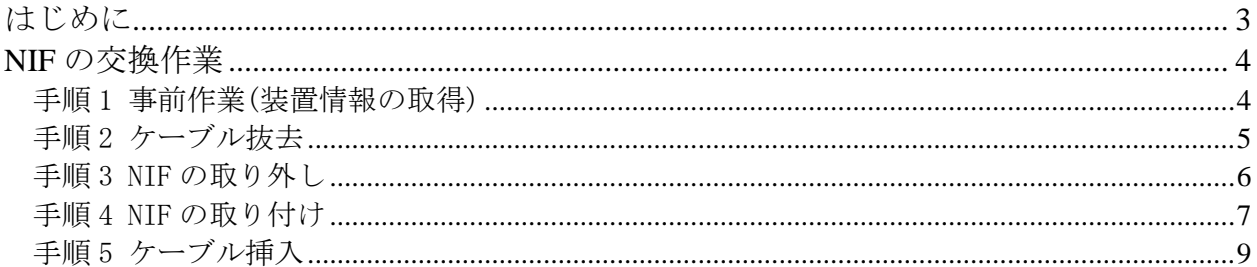

# <span id="page-2-0"></span>はじめに

### ■本資料について

AX4600Sシリーズでのオンライン保守(Ver.11.11.Cでサポート)を前提としたネットワークインタ フェース機構(以下NIF)の取り外し/取り付けの作業手順として紹介しています。

### ■本書内での文字スタイル

- ・赤字に網掛け :入力するコマンド
- ・大字に囲み枠:確認が必要なメッセージ

### ■関連資料

- (1) AXシリーズ製品マニュアル(<http://www.alaxala.com/jp/techinfo/manual/index.html>) ・ハードウェア取扱説明書
	- ・ソフトウェアマニュアル
- (2) アラクサラネットワークス製品 基本オペレーション AX4600Sシリーズ用

#### ■作業を始める前に

AXシリーズ製品マニュアル (<http://www.alaxala.com/jp/techinfo/manual/index.html>) の下記 内容を理解した上で、作業を実施して下さい。

「ハードウェア取扱説明書」

- ・安全にお取り扱いいただくために
- ・ネットワークインタフェース機構の増設および交換

#### ■輸出時の注意

本製品を輸出される場合には、外国為替及び外国貿易法の規制並びに米国輸出管理規制など外国 の輸出関連法規をご確認の上、必要な手続きをおとりください。なお、不明な場合は、弊社担当 営業にお問い合わせ下さい。

### ■商標一覧

- ・アラクサラの名称およびロゴマークは、アラクサラネットワークス株式会社の商標および登 録商標です。
- ・そのほかの記載の会社名、製品名は、それぞれの会社の商標もしくは登録商標です。

### ■免責

- ・本資料の内容は、改良のため予告なく変更する場合があります。
- ・本資料の内容は、手順の概要を示すもので実行結果を保証するものではありません。本資料 で示される各コマンドの詳細や注意事項は製品のマニュアルをご確認ください。

### ■改訂来歴

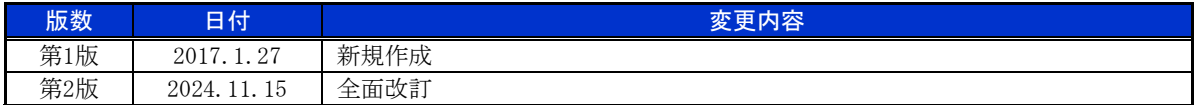

# <span id="page-3-0"></span>NIF の交換作業

### ■作業概要

運用コマンドinactivate nifを実行して全てのNIF(ポート)を停止させてからケーブルおよびトラ ンシーバを取り外し、NIF交換を行い、取り付けたNIFの自動起動後にトランシーバおよびケーブルを 取り付ける手順です。本手順では、グローバルコンフィグモードに遷移することなく、一般ユーザモ ードまたは装置管理者モードで作業が完了します。

### ■使用機器一覧

本資料の図およびコマンド出力例は、下記の機器を使用しています。

- ・装置本体 :AX4600S(Ver.11.14)
- $\cdot$  NIF : NAXG-24RS (NIF3: 10GBASE-R)

### ■前提条件

交換対象NIFは1ポート以上がactive up,またはactive downの状態であること(対象NIF内にno shutdown状態のポートが存在すること)を前提としています。

### <span id="page-3-1"></span>手順1 事前作業(装置情報の取得)

NIF交換作業前の装置情報を取得します。

※テクニカルサポートによる障害解析が必要な場合は、本作業前に障害情報(show tech-support 情報、 ダンプファイル等)を採取して下さい。(本作業後は、障害解析に有効な障害情報が採取できませ

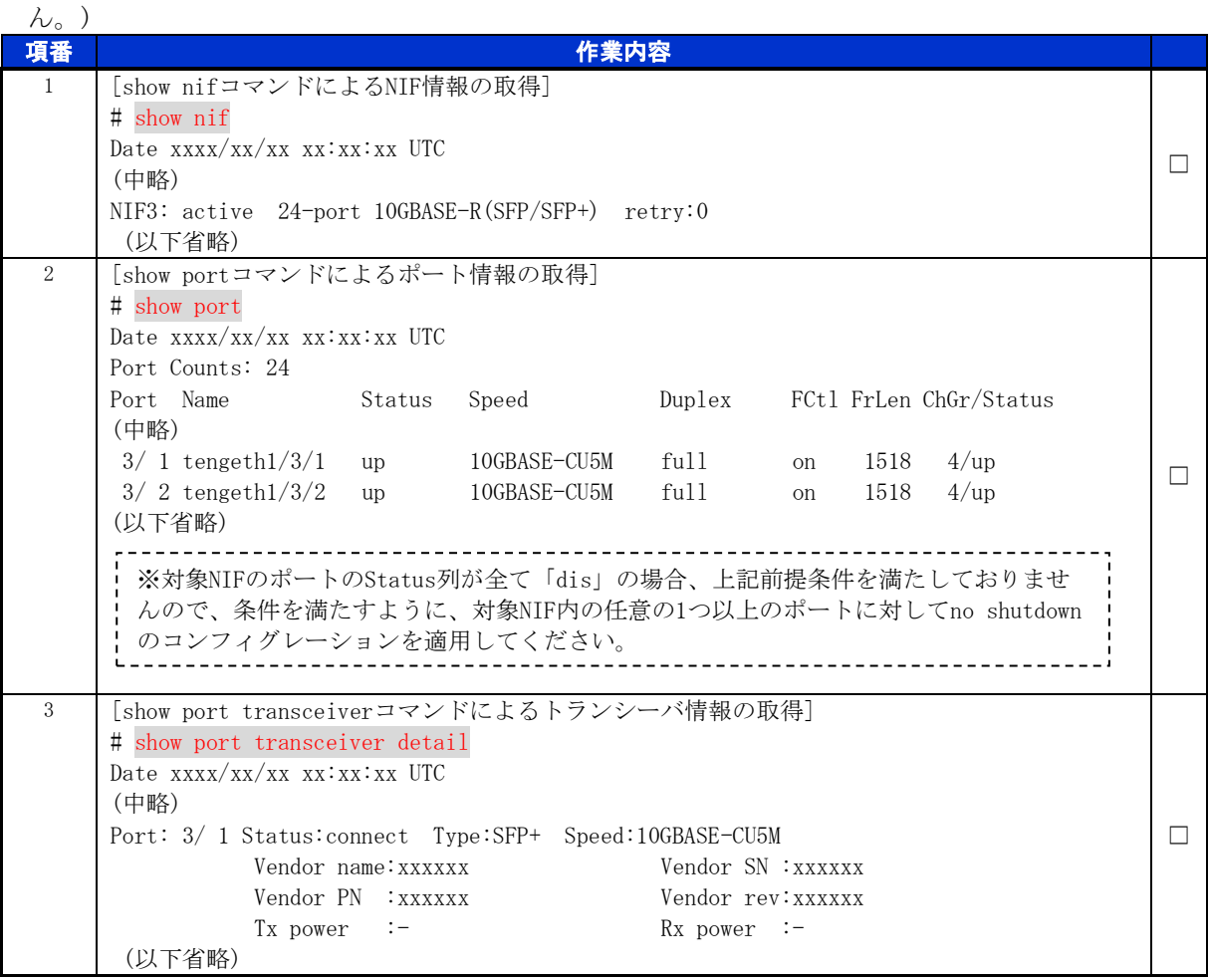

# <span id="page-4-0"></span>手順2 ケーブル抜去

動作状態「inactive」の設定

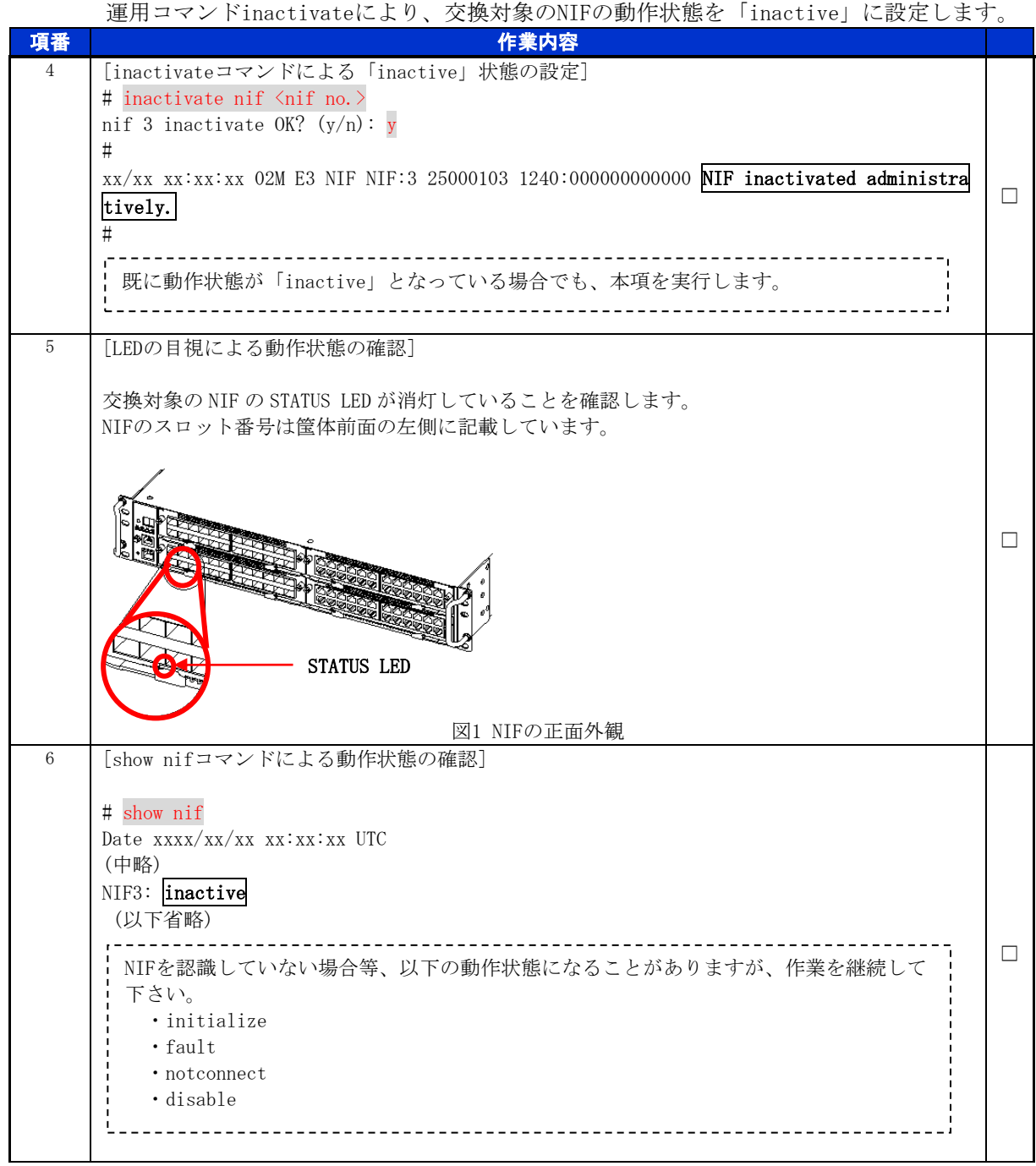

### ケーブルとトランシーバの抜去

交換対象のNIFからケーブルおよびトランシーバを抜去します。ケーブルの取り外し方の詳細 は、「ハードウェア取扱説明書 インタフェースケーブルの接続」を参照して下さい。

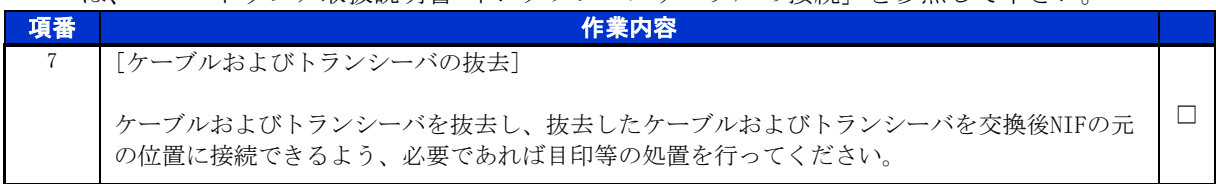

### <span id="page-5-0"></span>手順3 NIF の取り外し

NIF の取り外し

交換対象のNIFを取り外します。詳細は、「ハードウェア取扱説明書 ネットワークインタフ ェース機構の増設および交換」を参照して下さい。

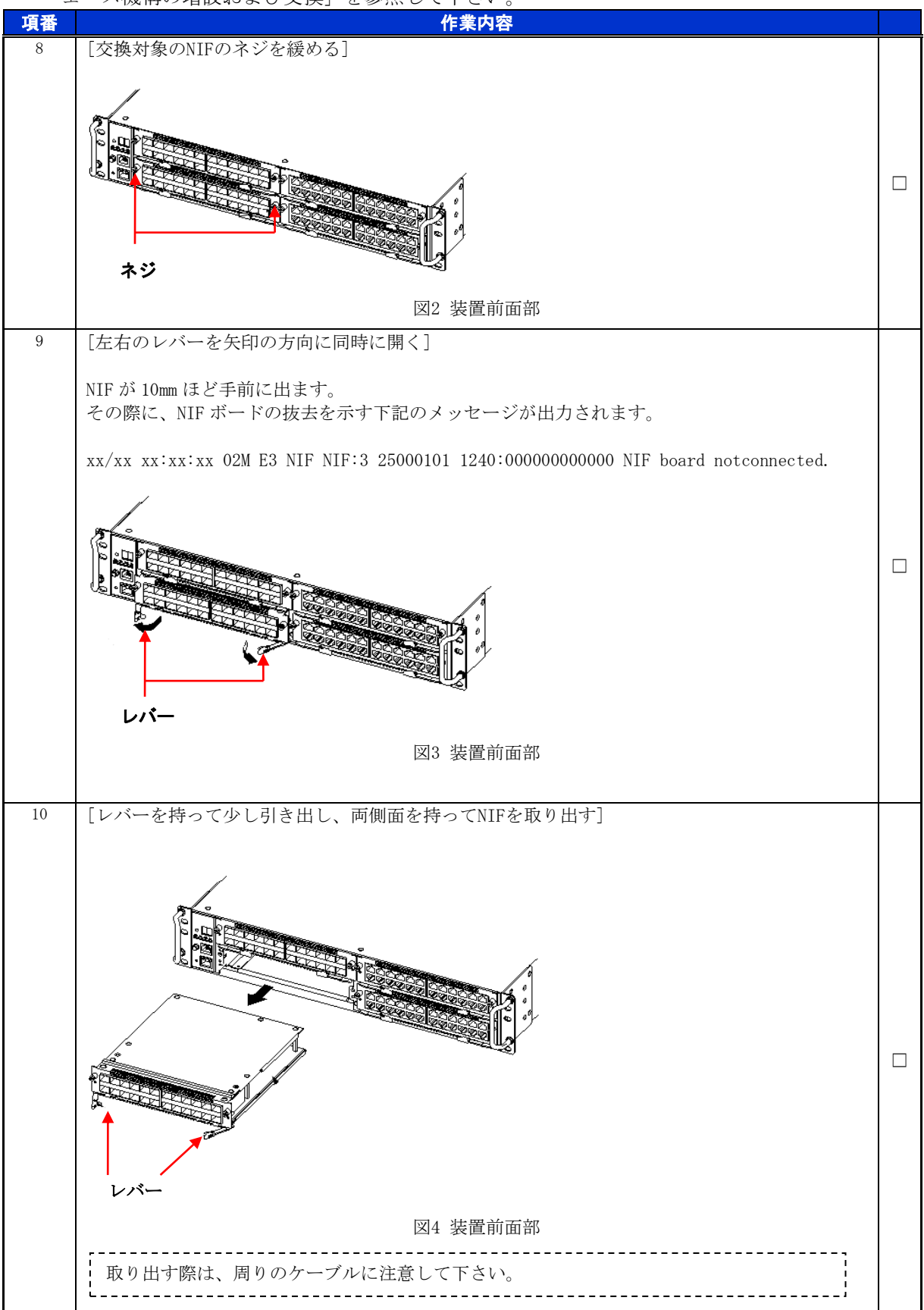

### <span id="page-6-0"></span>手順4 NIF の取り付け

NIF の取り付け

NIFを取り付けます。詳細は、「ハードウェア取扱説明書 ネットワークインタフェース機構 の増設および交換」を参照して下さい。

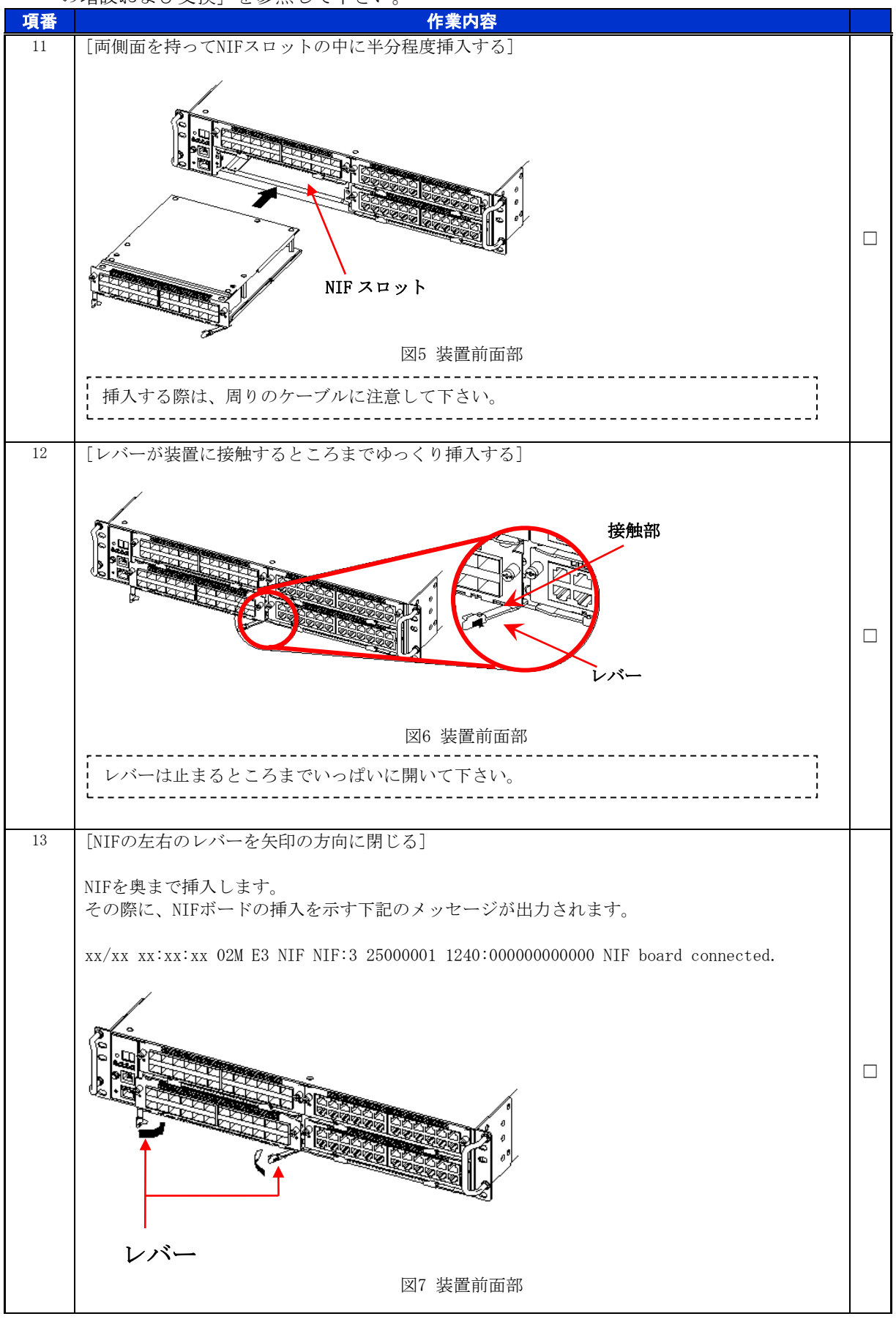

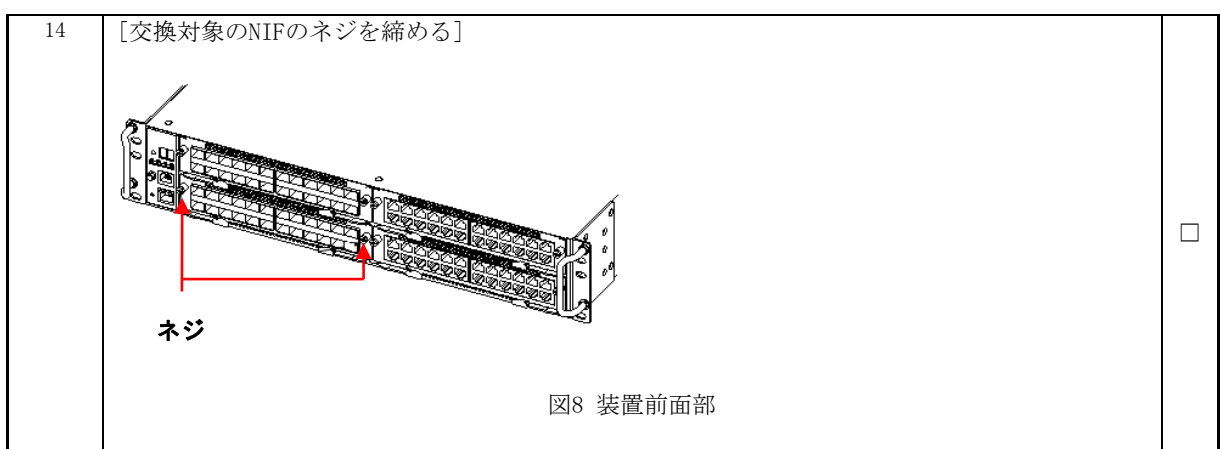

### 動作状態の確認

交換後のNIFの動作状態を確認します。

※装置の電源を入れたままであれば、NIF の取り付け後、NIF は自動的に電源を投入し、動 作状態が「active」となります。

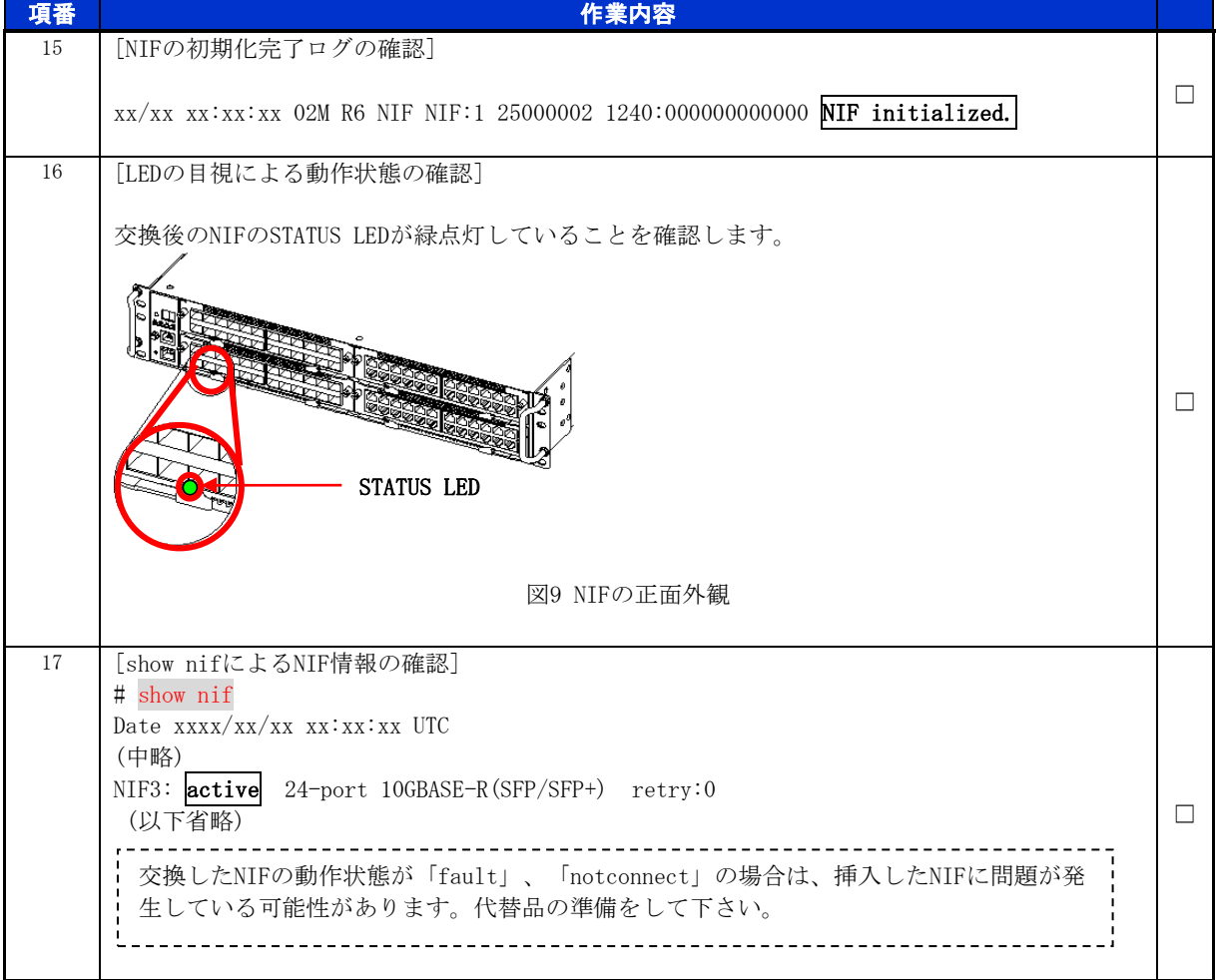

## <span id="page-8-0"></span>手順5 ケーブル挿入

トランシーバとケーブルの挿入

交換後のNIFにトランシーバおよびケーブルを挿入します。詳細は、「ハードウェア取扱説明 書 インタフェースケーブルの接続」を参照して下さい。

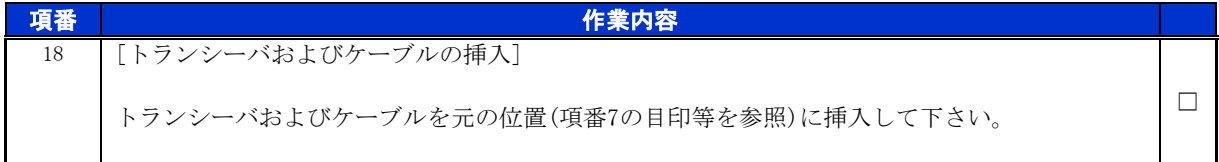

ポートおよびトランシーバの動作状態の確認

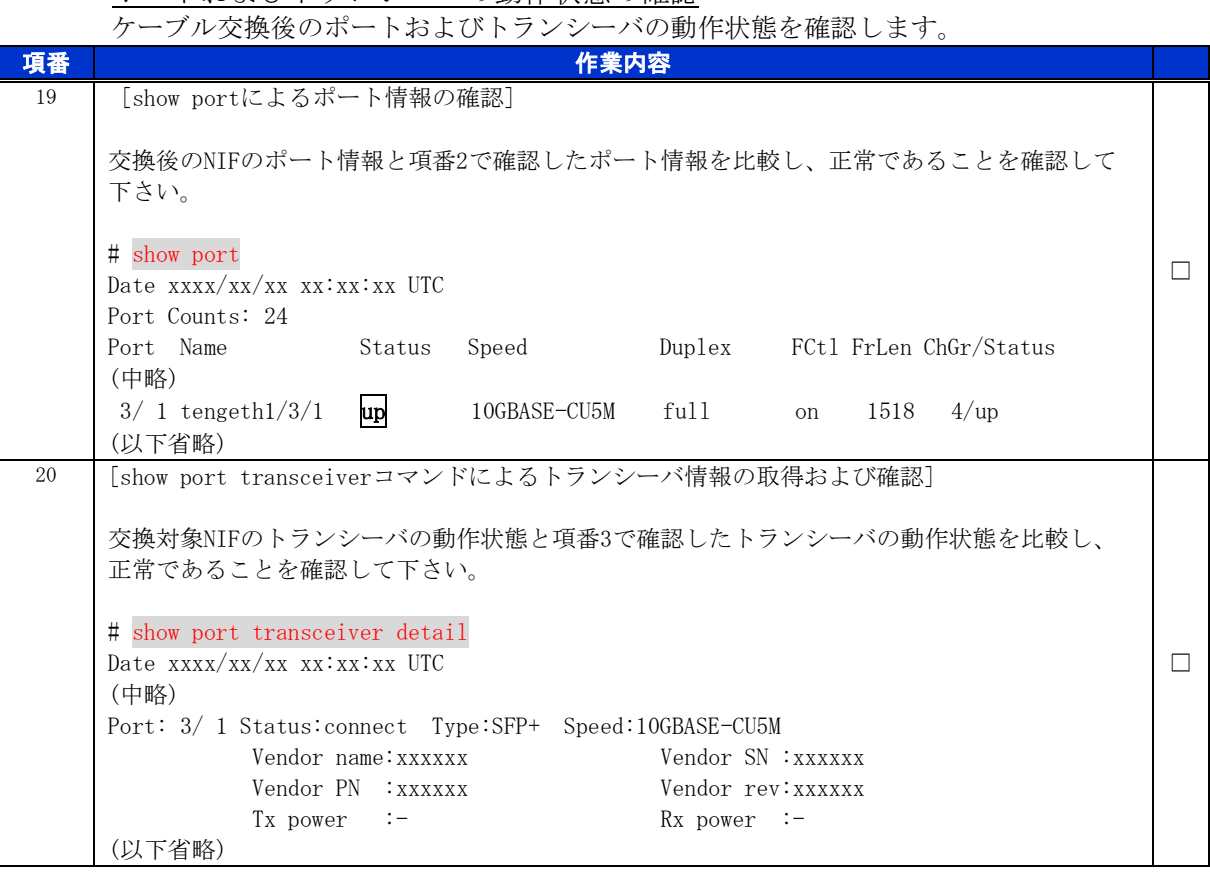

以上で交換作業手順は終了となります。